## **SOLAR ELECTRIC**

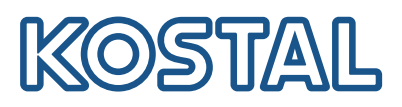

## PI FNTICÔIN

## Des « coins » pour toutes les occasions

Acquérir un onduleur KOSTAL et une borne de recharge pour VE et les étendre à volonté en utilisant les PLENTICOINs. Cela n'a jamais été aussi simple !

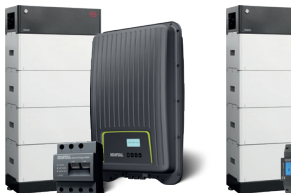

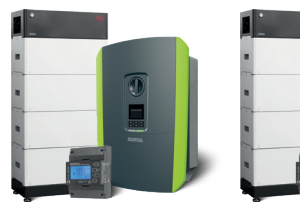

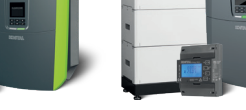

## Activer la fonction batterie

Il suffit d'activer la fonction batterie avec le PLENTICOIN – l'onduleur photovoltaïque KOSTAL devient ainsi un onduleur hybride.

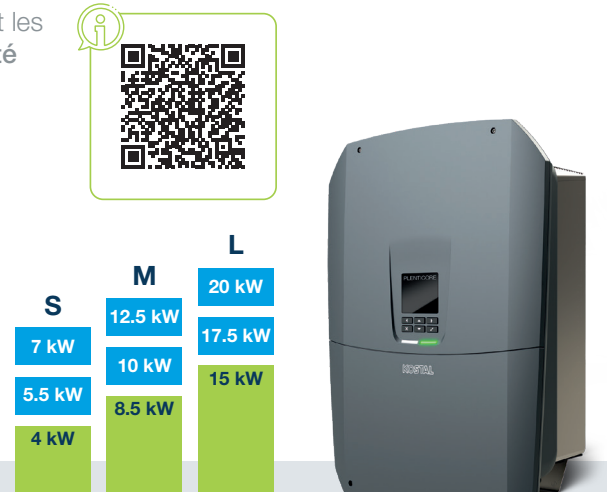

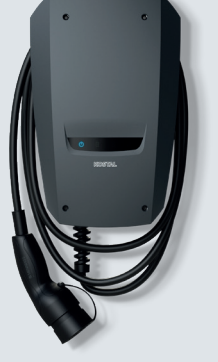

#### Activer la fonction confort

Avec le PLENTICOIN et le KOSTAL Smart Energy Meter, la KOSTAL ENECTOR devient une borne de recharge pour VE intelligente pour la charge solaire et la charge solaire excédentaire.

La commande se fait via la KOSTAL Solar App.

## NOUVEAUTÉ : activer l'augmentation de puissance

Le PLENTICORE est disponible dans les classes de puissance S (4 à 7 kW), M (8,5 à 12,5 kW) ou L (15 à 20 kW) et peut être complété par deux niveaux de puissance dans chaque classe.

Ainsi, le PLENTICORE peut toujours s'adapter aux besoins de puissance actuels, lors de la première installation ou même ultérieurement.

Le PLENTICORE peut être utilisé comme onduleur solaire, hybride ou chargeur.

## Opérationnel avec KOSTAL : tout ce dont vous avez besoin maintenant...

Tout ce dont vous avez besoin, c'est d'un accès au KOSTAL Solar Terminal, d'un compte sur la boutique en ligne KOSTAL Solar et de l'application KOSTAL Solar App en mode PRO.

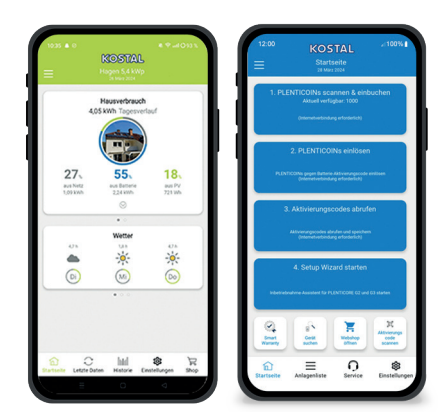

#### À droite : KOSTAL Solar App en mode PRO

## Voici comment ça marche :

## Scanner le code QR sur l'appareil KOSTAL et lancer l'assistant d'installation.

Vous pouvez ouvrir directement la fonction batterie, l'augmentation de puissance ou la fonction confort pour le produit KOSTAL, en utilisant les PLENTICOINs, et l'activer via l'application KOSTAL Solar App pour l'appareil concerné. Cela n'a jamais été aussi simple !

#### Toutes les possibilités entre vos mains

Assistant d'installation V Activation de Smart Warranty / Enregistrer et échanger des PLENTICOINs v et bien plus encore...

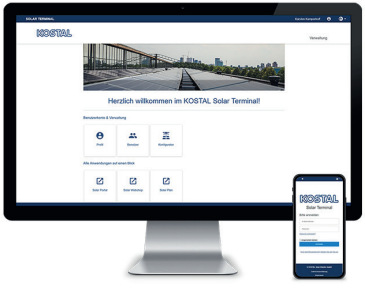

## KOSTAL Solar Terminal. Inscrivez-vous maintenant !

Le KOSTAL Solar Terminal est la plateforme centrale d'accès à tous les processus commerciaux numériques de KOSTAL. Il permet d'accéder facilement à toutes les autres applications centrales de KOSTAL en un seul clic.

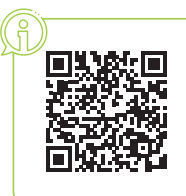

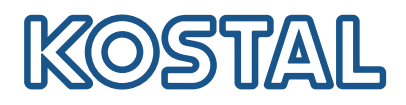

# PI FNTICÔIN

Le PLENTICOIN est un bon d´achat à usage unique pour les extensions de produits KOSTAL. Lors de l'installation des appareils, le PLENTICOIN peut être échangé dans la boutique en ligne KOSTAL Solar pour obtenir le code d'activation nécessaire.

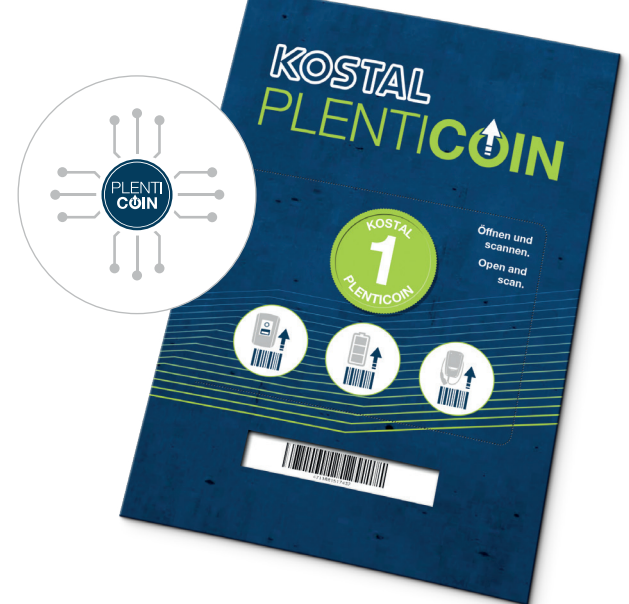

## Quelles sont les extensions de produits disponibles ?

Les extensions de produits suivantes pour les onduleurs KOSTAL et les bornes de recharge pour VE sont disponibles et accessibles dans la boutique en ligne KOSTAL Solar avec le PLENTICOIN :

## Extension de puissance

pour onduleurs KOSTAL PLENTICORE G3

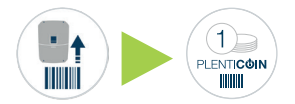

#### Fonction confort pour KOSTAL Wallbox ENECTOR

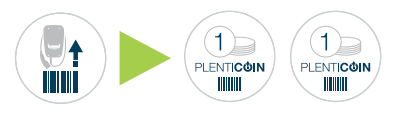

## Fonction batterie

pour onduleurs KOSTAL PLENTICORE (G3)

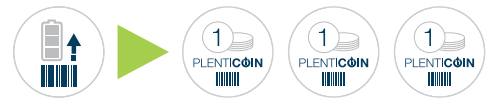

#### Fonction batterie

pour onduleurs KOSTAL PLENTICORE plus (G1/G2) / PIKO MP plus

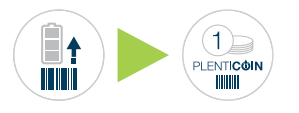

## Comment fonctionne le PLENTICOIN ?

L'utilisation du PLENTICOIN se fait en trois étapes simples :

#### **Achatar**

Vous pouvez acheter les PLENTICOINs sous forme de carte ou sous forme numérique auprès de votre revendeur spécialisé.

#### **Enregistrer**

Enregistrez vos PLENTICOINs sur le compte d'entreprise de l'installateur dans la boutique en ligne KOSTAL Solar.

#### Échanger

Échangez vos PLENTICOINs depuis la boutique en ligne KOSTAL Solar pour des extensions de produits contre des codes d'activation.

Le code d'activation permet ensuite à l'installateur d'activer les extensions souhaitées pour le produit KOSTAL.

## Le PLENTICOIN expliqué brièvement en vidéo !

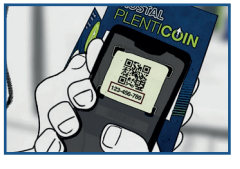

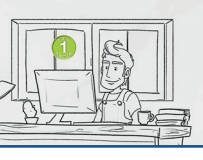

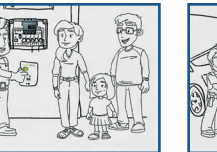

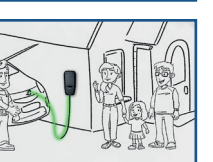

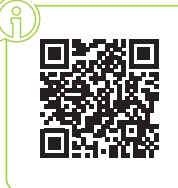

#### Comment acheter le PLENTICOIN ?

#### Carte PLENTICOIN

Commandez-la directement auprès de votre revendeur spécialisé pour en avoir en réserve. En scannant le code QR du PLENTI-COIN sur la carte, vous remplissez votre compte utilisateur (à savoir le nombre de PLENTICOINs) dans la boutique en ligne KOSTAL Solar.

## PLENTICOIN numérique

Commandez au moins 10 unités directement auprès de votre revendeur spécialisé. À la commande, votre compte utilisateur et le nombre de PLENTICOINs sont directement remplis dans la boutique en ligne KOSTAL Solar.

Remarque importante : pour l'achat du PLENTICOIN « numérique » dans le commerce, veuillez indiquer votre numéro de client KOSTAL et l'adresse e-mail que vous avez enregistrés dans le compte utilisateur de la boutique en ligne KOSTAL Solar.

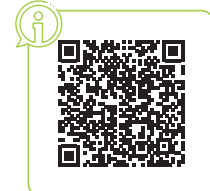